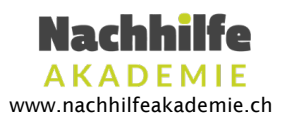

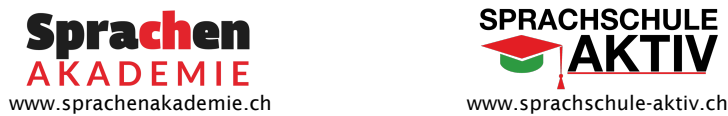

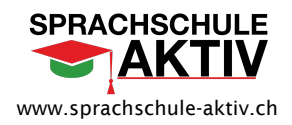

# Skype Anleitung für Schüler

## Allgemeines

Bei Fragen oder Anmerkungen zum Online-Unterricht können Sie sich direkt an die Lehrpersonen oder die Administration melden. Die Kontaktdaten der Administration sind hier aufgelistet.

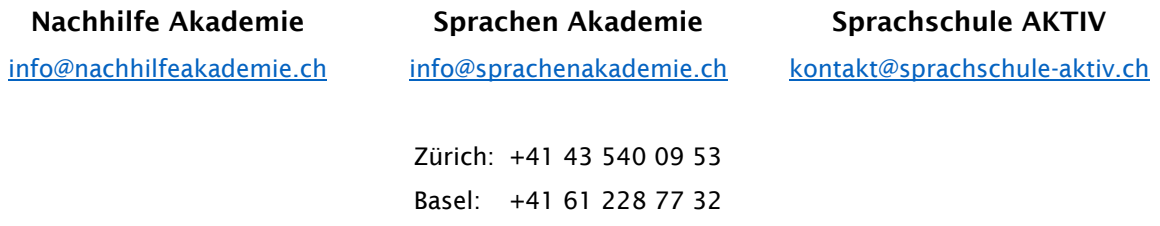

Skype ist eine Software, die die Durchführung von Online-Unterricht ermöglicht. Mittels dieses Programmes kann auf Mikrofon und Kamera zugegriffen werden. Ebenfalls ist eine Freigabe des Bildschirmes möglich (wird währen dem Unterricht von der Lehrperson verwendet). Skype ist einfach zu bedienen und zeichnet sich durch die gute Benutzerfreundlichkeit aus.

### Technische Anforderungen

Damit der Online-Unterricht durchgeführt werden kann, muss ein stabiler Internetzugang gewährleistet sein. Ein Mikrofon und eine Kamera werden vorausgesetzt. Geeignet sind Geräte mit einem etwas grösseren Bildschirm (Computer, Laptop, Tablets). Smartphones sind ungeeignet, da der Bildschirm entsprechend zu klein ist für einen effektiven Unterricht.

### Unterricht

Die Kursteilnehmer erhalten von der Lehrperson für jede geplante Online-Lektion vorgängig eine Benachrichtigung bzw. Einladung. Sollten Sie keine Einladung erhalten haben, kontaktieren Sie die Lehrperson frühzeitig.

Die Software ist vor der geplanten Lektion zu installieren und zu testen. Bei Unklarheiten oder Problemen helfen wir Ihnen gerne weiter.

Es gibt zwei Möglichkeiten, wie Sie den Zugang von der Lehrperson erhalten können (nachfolgend erklärt).

Zürich Oerlikon Wehntalerstrasse 293 8046 Zürich

Zürich Stadelhofen Othmarstrasse 8 8008 Zürich

Winterthur Technikumstrasse 84 8400 Winterthur

Basel Centralbahnplatz 8 4051 Basel 061 228 77 32

043 540 09 53

043 540 09 53

043 540 09 53

info@nachhilfeakademie.ch info@sprachenakademie.ch kontakt@sprachschule-aktiv.ch

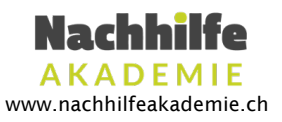

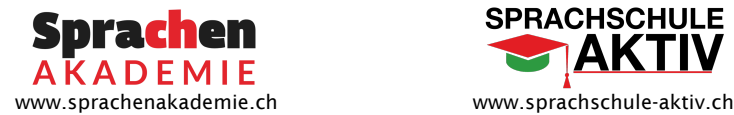

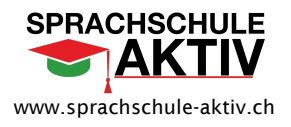

## Teilnahme über einen Zugangslink

In diesem Falle erhalten Sie von der Lehrperson einen Link, der Ihnen Zugang zum Meeting verschafft. Sobald Sie über diesen Link verfügen, können Sie zur Teilnahme am Unterricht die folgenden Schritte vornehmen.

- $\widehat{\mathbb{C}}$  Sofortme...  $\vee$
- 1. 2. An einer Besprechung teilnehmen
- 3. Besprechungslink einfügen
- 4. Beitreten

# Teilnahme über den Chat

Es ist möglich, dass die Lehrperson über Skype eine Gruppe für den Unterricht erstellt. Diese Gruppe wird links unter Zuletzt verwendete Chats angezeigt. In dieser Gruppe können Lektionen terminiert werden. Erhalten Sie eine solche Einladung, können Sie diese gerne annehmen. Sobald die Lehrperson den Unterricht gestartet hat, erscheint in der Gruppe ein Symbol, um am Anruf teilzunehmen . An Anruf teilnehmen

### Download der Software

Um den Online-Unterricht teilnehmen zu können, muss das Programm heruntergeladen werden. Ebenfalls wird ein Log-In benötigt.

## Skype Desktop

https://www.skype.com/en/get-skype/

# Skype Mobile

Apple Store https://apps.apple.com/app/apple-store/id304878510

Google Play Store https://play.google.com/store/apps/details?id=com.skype.raider&referrer=utm\_source%3Ds comphonedownload

Zürich Oerlikon Wehntalerstrasse 293 8046 Zürich

Zürich Stadelhofen Othmarstrasse 8 8008 Zürich

Winterthur Technikumstrasse 84 8400 Winterthur

Basel Centralbahnplatz 8 4051 Basel 061 228 77 32

043 540 09 53

043 540 09 53

043 540 09 53

info@nachhilfeakademie.ch info@sprachenakademie.ch kontakt@sprachschule-aktiv.ch

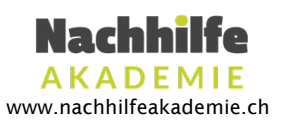

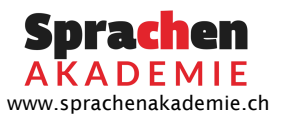

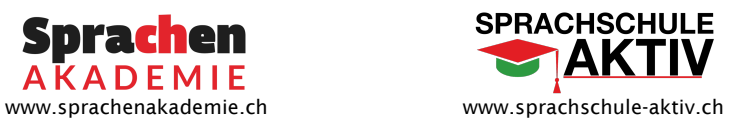

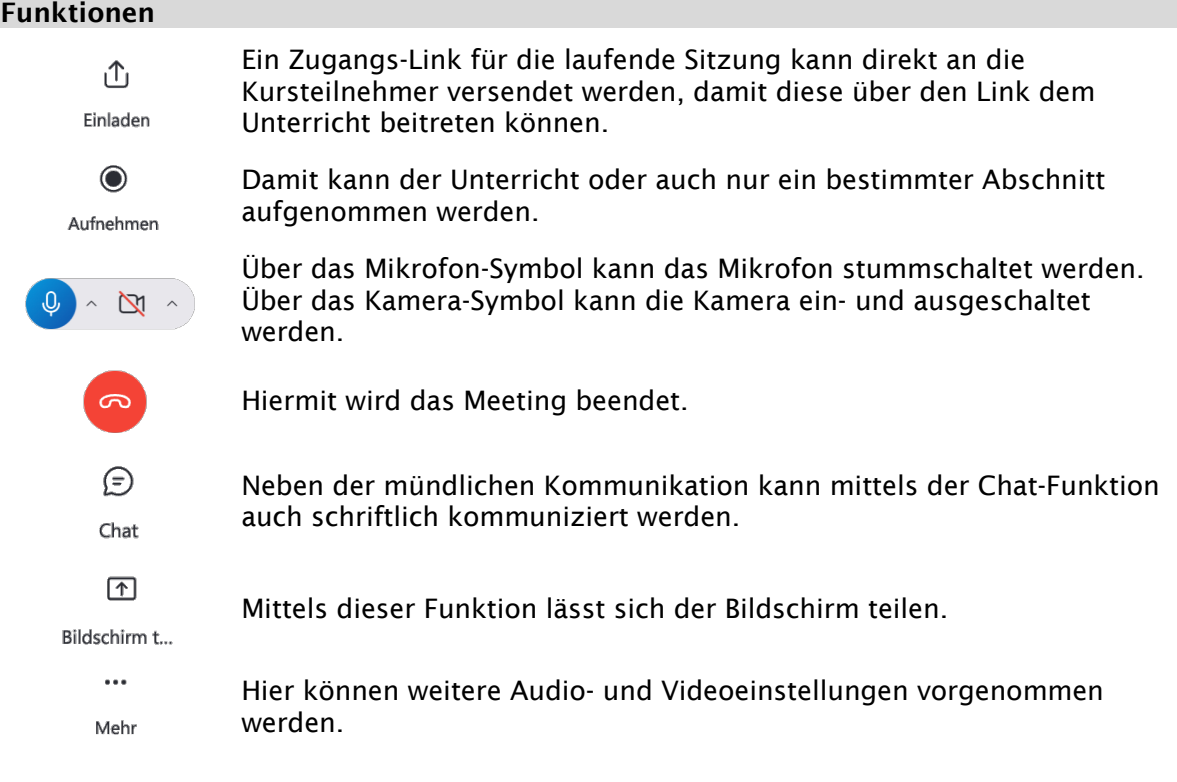

Zürich Oerlikon Wehntalerstrasse 293 8046 Zürich

Zürich Stadelhofen Othmarstrasse 8 8008 Zürich

Winterthur Technikumstrasse 84 8400 Winterthur

Basel Centralbahnplatz 8 4051 Basel 061 228 77 32

043 540 09 53

043 540 09 53

043 540 09 53

info@nachhilfeakademie.ch info@sprachenakademie.ch kontakt@sprachschule-aktiv.ch